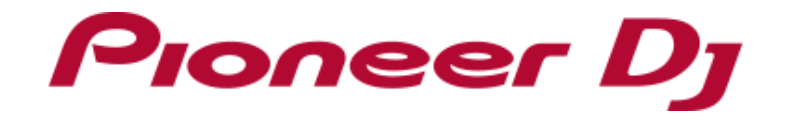

# Pitch 'n Time DJ アクティベーション マニュアル

- ・ Pitch 'n Time DJをSerato DJ上で使うためには、my serato画面で「アクティベート」を 1) E-mailアドレスを入力する画面が現れたら、「Serato.com」へ登録した する必要があります。「アクティベート」をするには、インターネット接続環境が E-mailアドレスを入力してから、[CONTINUE]ボタンをクリックします。 必要になります。
- (インターネットサービスを提供しているプロバイダーとの契約・料金が別途必要 です)
- ・ Serato DJ、およびPitch 'n Time DJの仕様は予告なく変更する場合があります。 あらかじめご了承ください。
- ※ Pitch 'n Time DJのサポート情報については、下記Serato社のウェブサイトを ご覧ください。 <https://support.serato.com/hc/en-us>

2) パスワードを入力する画面が現れたら、「Serato.com」へ登録した パスワードを入力してから、[LOGIN]ボタンをクリックします。

Serato DJ EXPANSION PACK のPitch 'n Time DJを購入された方は、 手順 "Serato DJを起動してmy serato画面を表示する"へ、お進みください。

製品付属のSerato DJ EXPANSION PACK VOUCHERをお持ちの方は、 Pitch 'n Time DJをアクティベートするために必要なバウチャーコードが記載されています。

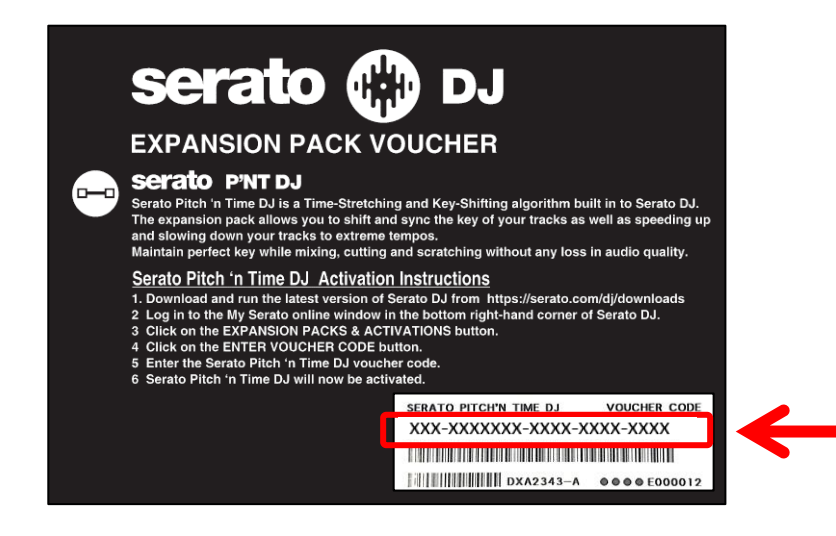

1) my serato画面右上の[ENTER VOUCHER CODE]ボタンをクリックします。

- 1) 機体とコンピューターをUSBケーブルで接続してから、 機体の電源をオンします。
	- ・電源をオンにする方法は、機体の取扱説明書をご覧ください。 20 20 バウチャーコードを入力します。
- 2) Serato DJを起動します。
- 3) 画面右下の[MY SERATO]ボタンをクリックしてください。 さらに画面右下の[EXPANSION PACKS & ACTIVATIONS]ボタンをクリックします。

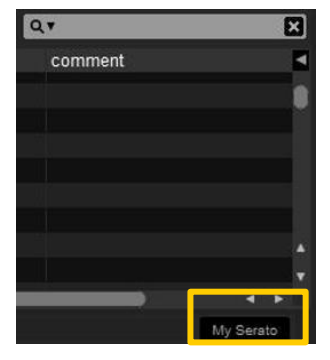

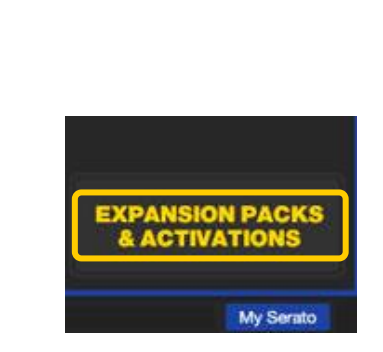

Enter your voucher code. **CANCEL ACTIVATE** 

3) バウチャーコードを入力した後に、[ACTIVATE]ボタンをクリックします。

### **はじめに**

### **準備する**

## **Serato DJを起動してmy serato画面を表示する**

# **Pitch 'n Time DJをアクティベートする**

### **Serato.comに登録したアカウント情報を入力する**

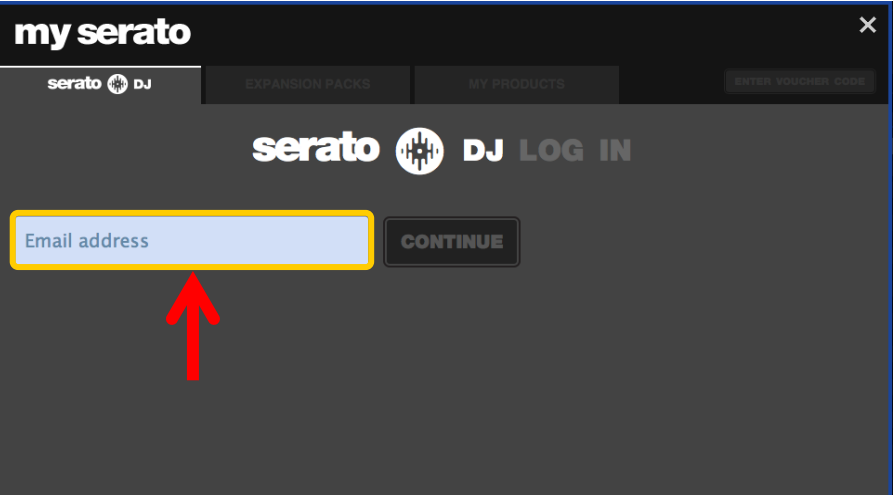

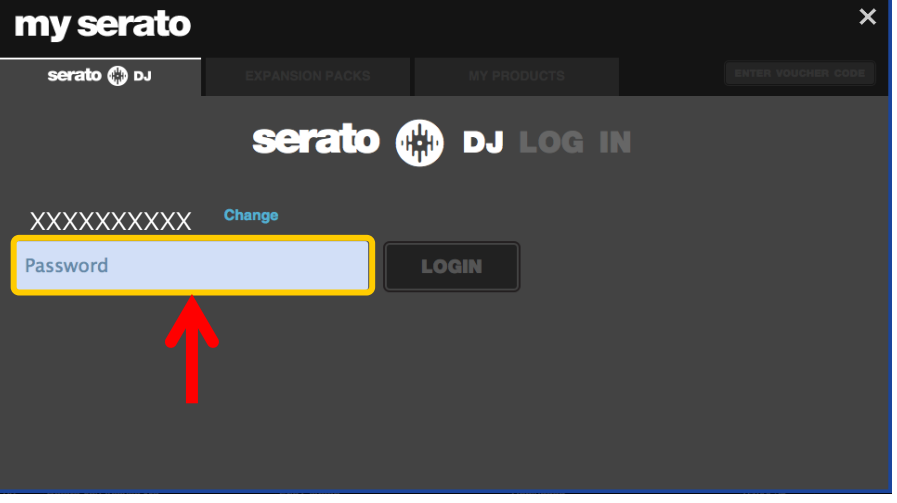

# **Pitch 'n Time DJ バウチャーコードを入力する**

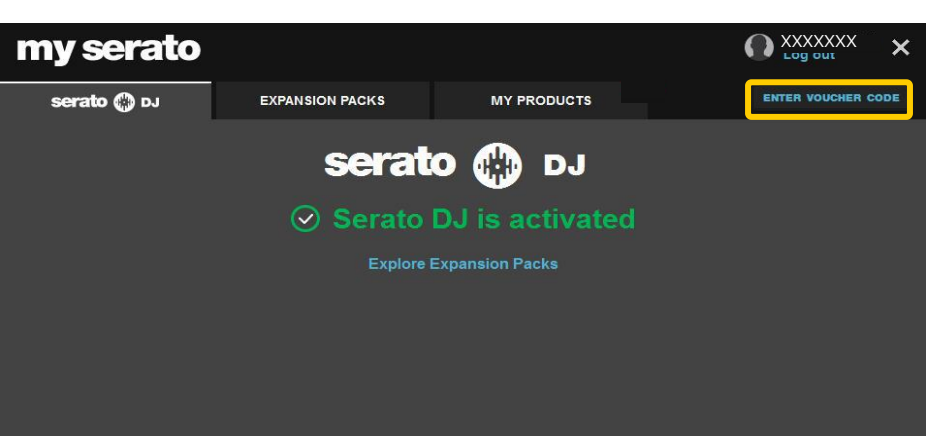

- 
- SETUP画面を表示させます。 キーボードの[esc]キーを押すと、終了の確認のための画面がコンピューター 上に表示されます。[Yes]をクリックして終了します。

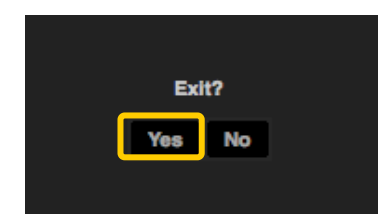

- 1) Serato DJのメイン画面右上の[SETUP]ボタンをクリックして、 インタン 1) Serato DJを終了します。
- 2) [Expansion Packs]タブをクリックしてから、[Pitch 'n Time DJ]を選択します。

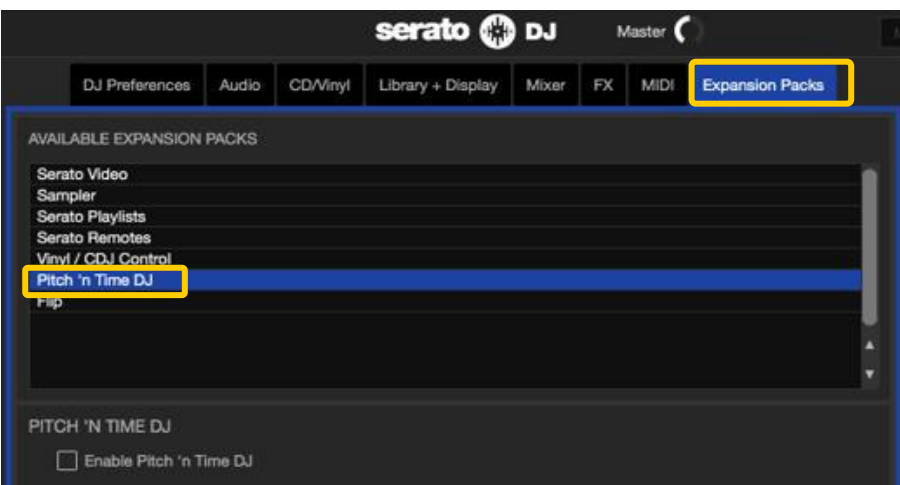

- 2) 機体の電源をオフします。1分ほど待ってから機体の 電源を再度オンします。
- 3) Serato DJを起動します。

※Pitch 'n Time DJをアクティベート後は、必ずSerato DJを再起動させてください。 再起動させずに使い続けると、機体の一部のボタンについては 押してもSerato DJが反応しない場合があります。

・ [Pitch 'n Time DJ]が表示されない場合は、my serato画面に入ってから、 [MY PRODUCTS]タブをクリックして[Pitch 'n Time DJ]がアクティベートされているか 確認してください。もし、以下の画面が表示されていたら、[ACTIVATE]ボタンを クリックしてください。

3) [Enable Pitch 'n Time DJ]チェックボックスにチェックが入っていることを確認します。 ・ チェックが入っていない場合は、チェックを入れてください。

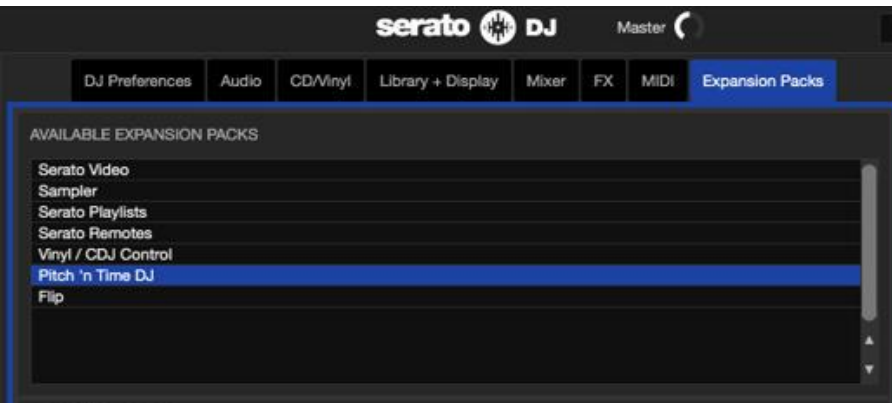

・Pioneer DJはパイオニア株式会社の商標であり、ライセンスに基づき使用されています。 ・Serato DJは、Serato Audio Research Ltd.の登録商標です。 ・その他記載されている商品名、技術名および会社名等は、各社の商標または登録商標です。

©2017 Pioneer DJ株式会社 禁無断転載 Pioneer DJ株式会社

〒220-0012 神奈川県横浜市西区みなとみらい4丁目4番5号 横浜アイマークプレイス6階

### **SETUP画面でPitch 'n Time DJを確認する Serato DJを再起動する**

### **商標および登録商標について**

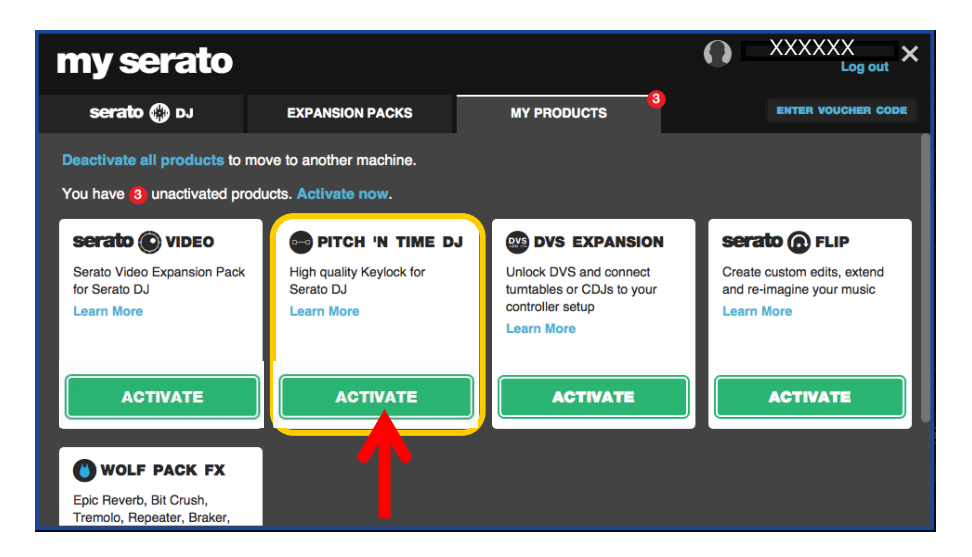